## Frigicall NAVODILA ZA UPORABO

## Interface BMS KNX

MD-AC-KNX-1B (K01-KNX1 V)

MD-AC-KNX-16 (K01-KNX 16)

MD-AC-KNX 64 (K01-KNX 64)

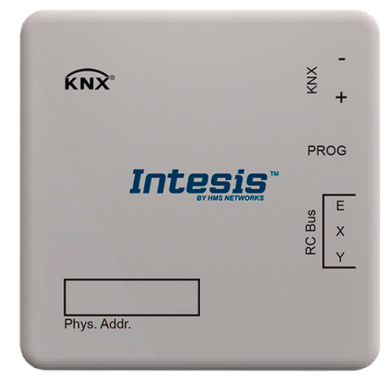

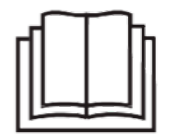

Najlepša hvala za nakup našega izdelka. Pred uporabo enote natančno preberite ta priročnik in ga shranite za poznejšo uporabo.

## Vmesnik za vključitev klimatskih napravah Frigicoll v nadzorne sisteme KNX TP-1 (EIB). Združljiv z linijo klimatskih naprav VRF, ki jih trži Kaysun.

Različica aplikacijskega programa: 1.0

Koda naročila: **MD-AC-KNX-1B (K01-KNX1 V) MD-AC-KNX-16 (K01-KNX 16) MD-AC-KNX 64 (K01-KNX 64)**

© Intesis Software S.L. - Vse pravice pridržane Te informacije se lahko spremenijo brez predhodnega obvestila.

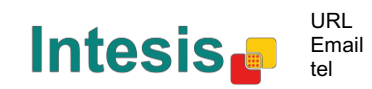

http://www.intesis.com info@intesis.com +34 938047134

## **© Intesis Software S.L. 2014 Vse pravice pridržane.**

Informacije v tem dokumentu se lahko spremenijo brez predhodnega obvestila. Programska oprema v tem dokumentu je opremljena z licenčnim sporazumom ali pogodbo o nerazkritju informacij. Programska oprema se lahko uporablja le skladno z določili teh dveh sporazumov. Noben del te publikacije se ne sme, brez pisnega dovoljenja Intesis Software S.L., razmnoževati, shranjevati v sistem za poizvedbe ali prenašati v kateri koli obliki ali na kakršen koli način, elektronski ali mehanski, vključno s fotokopiranjem in snemanjem za noben drug namen, razen za osebno uporabo kupca.

Intesis Software S.L. Milà i Fontanals, 1 bis 08700 Igualada **Špani** ja

BLAGOVNE ZNAMKE Vse blagovne znamke in trgovska imena v tem dokumentu so priznana kot avtorske pravice njihovih imetnikov.

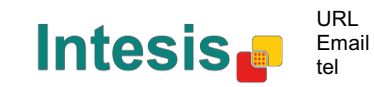

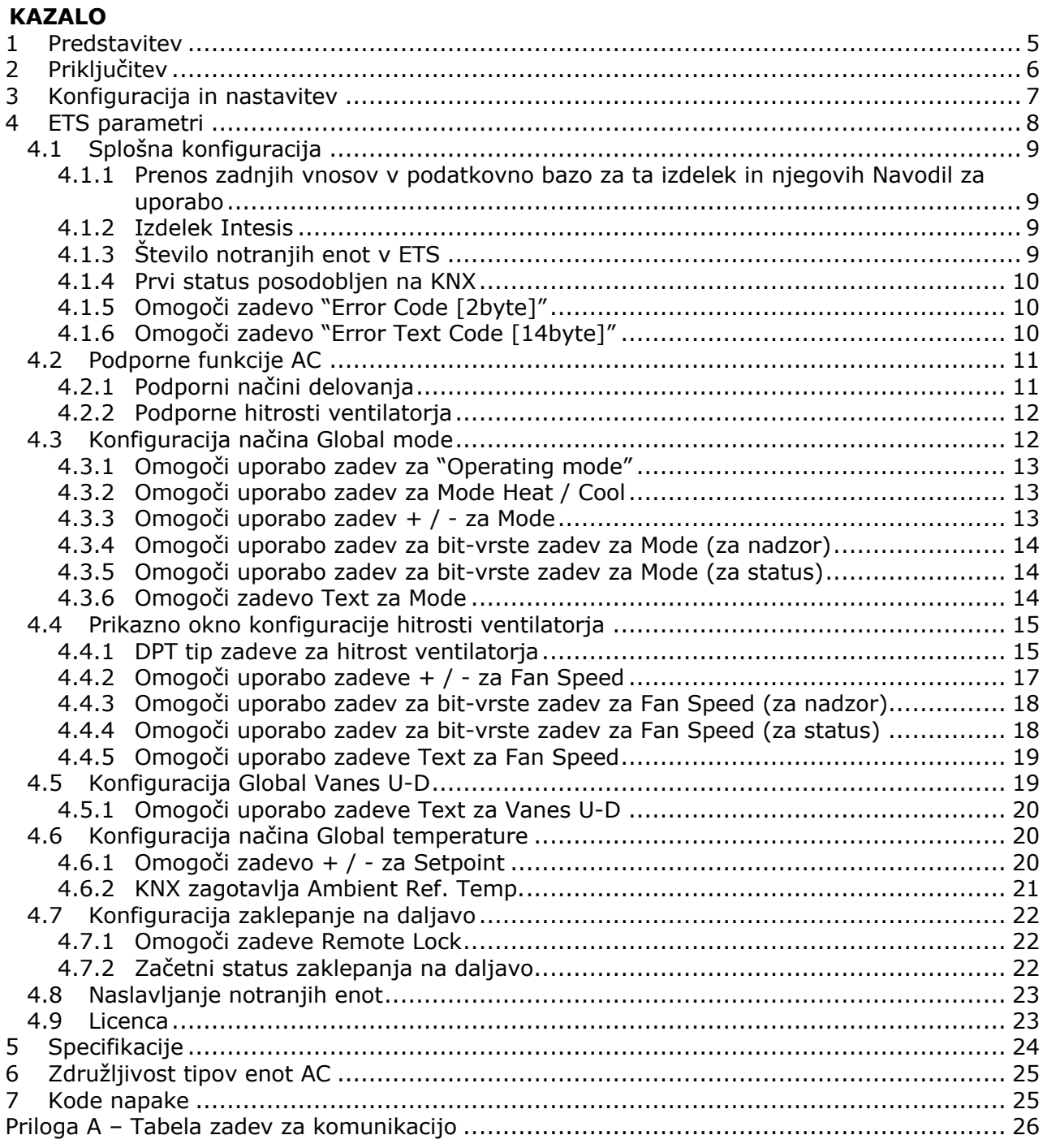

© Intesis Software S.L. - Vse pravice pridržane Te informacije se lahko spremenijo brez predhodnega obvestila.

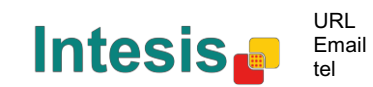

I

#### **1 Predstavitev**

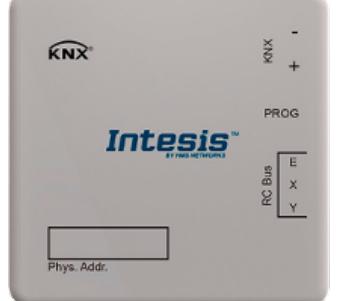

MD-AC-KNX-1B/16/64 omogoča popolno in naravno vključitev klimatskih naprav Kaysun v nadzorne sisteme KNX.

Združljiv z vsemi modeli linije VRF klimatskih naprav Kaysun.

#### Glavne funkcije:

- Manjše dimenzije. Montaža možna tudi znotraj notranje enote A. C.
- Hitra in nevidna montaža.
- Zunanje napajanje ni potrebno.
- Neposredna priključitev na bus KNX EIB.
- Neposredna priključitev na notranjo enoto AC.
- Popolnoma interoperabilna KNX, konfiguracija iz ETS.
- Več zadev, ki omogočajo nadzor (različni tipi: bit, byte, znaki…).
- Na voljo posebni načini delovanja (moč, ekonomično, dodatno gretje in dodatno hlajenje).

• Začasna prekinitev za funkciji Odprto okno (Open Window) in Prisotnost (Occupancy). Na voljo tudi funkcija Spanje (Sleep).

- Nadzor enote AC na podlagi temperature okolja, ki jo prebere sama enota AC ali temperature okolje, ki jo prebere katerikoli termostat KNX.
- Popoln nadzor in upravljanje enote AC od KNX, vključno z upravljanjem stanja notranjih spremenljivk enote AC, števca ur delovanja (za nadzor vzdrževanja filtra) in navedbo napake in kodo napake.
- Enoto AC se lahko samodejno nadzira z IR daljinskim upravljalnikom enote AC in s KNX.
- KNX lahko z enostavnim preklapljanjem v kateremkoli trenutku shrani in izvede do 5 dogodkov, določi želeno kombinacijo Načina delovanja (Operation Mode), Nastavitve temperature (Set Temperature), Hitrosti ventilatorja (Fan Speed), Položaja lopatic (Vane Position) in Zaklepanja z daljinskim upravljalnikom (Remote Controller Lock).

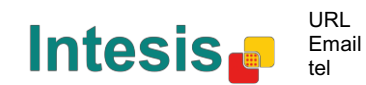

## **2 Priključitev**

#### Priključitev vmesnika v notranjo enoto AC:

Odklopite enoto AC iz napajanja. Odprite prednji pokrov notranje enote, da si zagotovite dostop do notranje nadzorne plošče. Na nadzorni plošči poiščite vtični konektor, označen z XYE.

Z uporabo trižilnega kabla povežite konektor EXY z MD-AC-KNX-1B/16/64 in konektor XYE nadzorne plošče enote AC.

Pritrdite MD-AC-KNX-1B/16/64 znotraj ali zunaj enote AC, odvisno od potreb – ne pozabite, da mora biti MD-AC-KNX-1B/16/64 ravno tako povezan na bus povezavo KNX. Ponovno zaprite prednji pokrov notranje enote AC.

**POMEMBNO:** Če vhod MD-AC-KNX-1B/16/64 **ni** nameščen na koncu bus povezave EXY, potem mora biti končni upornik deaktiviran. Za deaktivacijo končnega upornika 120 Ω, odstranite Konektor 1.

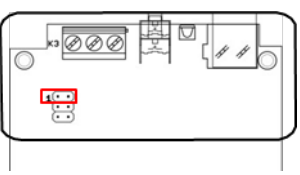

Priključitev vmesnika v bus povezavo KNX:

Izključite napajanje bus povezave KNX. Priključite vmesnik v bus povezavo KNX TP-1 (EIB) z uporabo standardnega konektorja KNX (rdeč/siv) vmesnika, pri čemer morate upoštevati polarnost. Ponovno priključite napajanje bus povezave KNX.

#### Shema povezav:

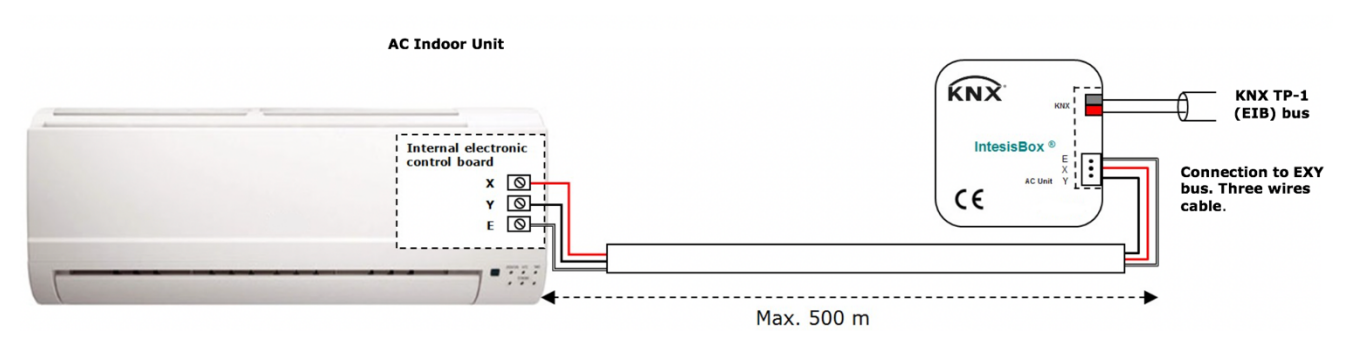

**Slika 2.1** Privzeta konfiguracija parametrov

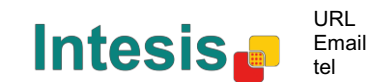

## **3 Konfiguracija in nastavitev**

To je popolnoma združljiva naprava KNX, ki jo je potrebno konfigurirati in nastaviti s standardnim orodjem ETS od KNX.

ETS projekt za to napravo je možno prenesti s te povezave:

https://www.intesis.com/products/ac-interfaces/midea-gateways/midea-knx-vrf-md-ac-knx

Prosimo, oglejte si datoteko README.txt znotraj prenesene zip datoteke, kjer boste našli navodila za namestitev baze podatkov.

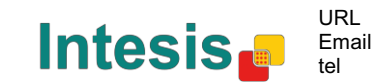

## **4 ETS parametri**

Ko prvič uvozite programsko opremo ETS, vhod pokaže naslednjo privzeto konfiguracijo parametrov:

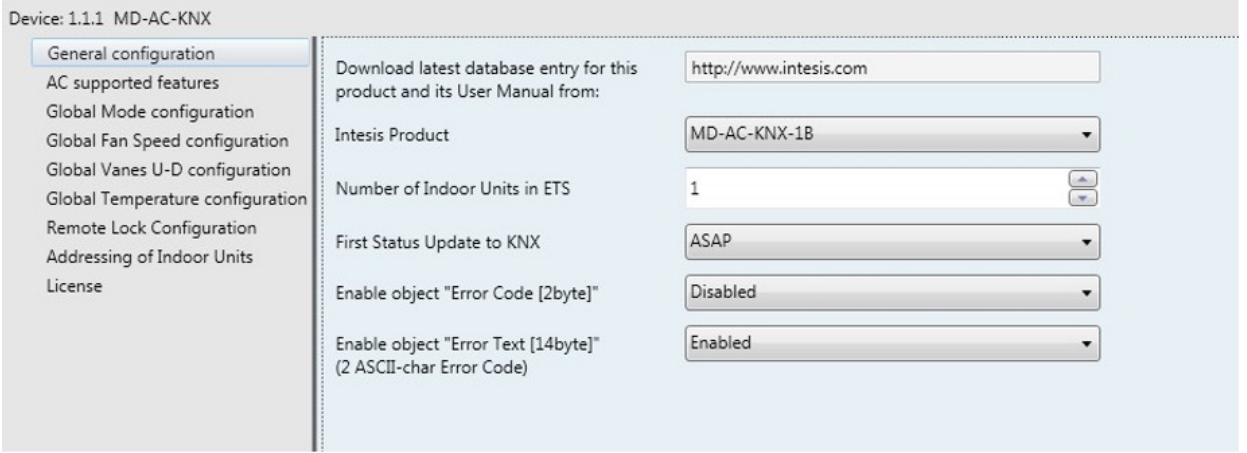

**Slika 4.1** Privzeta konfiguracija parametrov

S to konfiguracijo je možno poslati On/Off (*Control\_ On/Off*), spremeniti način AC Mode (*Control\_ Mode*), hitrost ventilatorja (*Control\_ Fan Speed*) ter nastaviti temperaturo (*Control\_ Setpoint Temperature*). Ravno tako so za omenjene nadzorne zadeve (Control\_ objects) na voljo tudi statusi zadev (Status\_ objects), če je to potrebno. Ravno tako sta prikazani zadevi statusa povrnitve temperature AC (*Status\_ AC Return Temp)* in status napake/alarma (*Status\_ Error/Alarm)*.

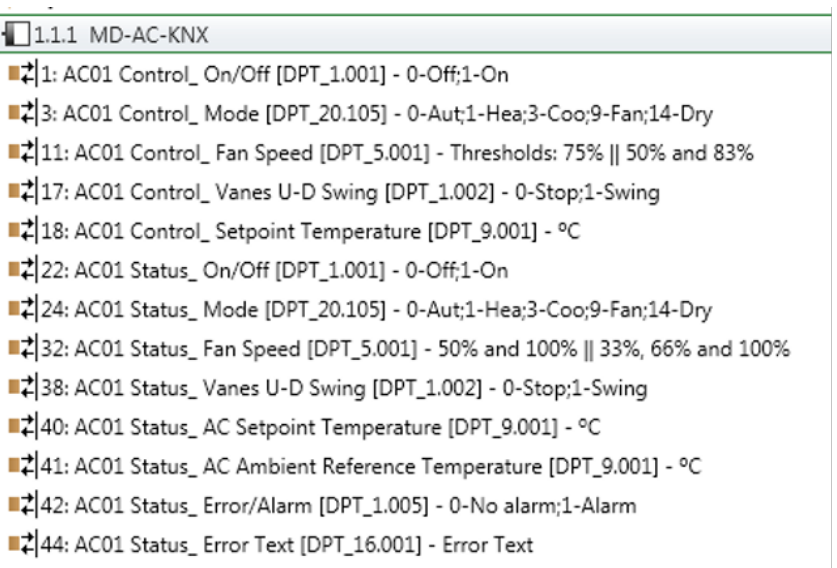

**Slika 4.2** Privzete zadeve za komunikacijo

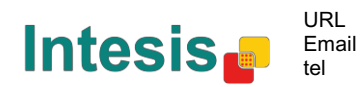

#### *4.1 Splošna konfiguracija*

Znotraj tega prikaznega okna je možno aktivirati ali spremeniti parametre, prikazane na **Sliki 4.1**.

4.1.1 Prenos zadnjih vnosov v podatkovno bazo za ta izdelek in njegova Navodila za uporabo iz: Prvo polje prikazuje URL iz kje lahko prenesemo bazo podatkov in navodila za uporabo tega izdelka.

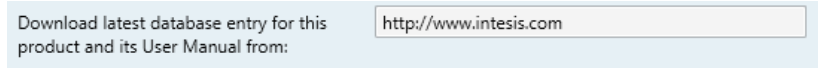

**Figure 4.3** Podrobnosti parametra

#### 4.1.2 Izdelek Intesis

Ta parameter se uporablja za preverjanje maksimalnega števila enot AC vaše podporne

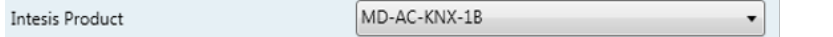

naprave pred pošiljanjem programiranja.

#### **Figure 4.4** Podrobnosti parametra

Izberite različico vašega vhoda:

- MD-AC-KNX-1B, če želite nadzorovati 1 enoto AC.
- MD-AC-KNX-16, če želite nadzorovati do 16 enot AC.
- MD-AC-KNX-1B, če želite nadzorovati do 64 enot AC.

#### 4.1.3 Število notranjih enot v ETS

Ta parameter se uporablja za skrivanje/prikaz zadev za komunikacijo glede na število enot AC, ki jih morate konfigurirati. Obseg vrednosti je od 1 do 64.

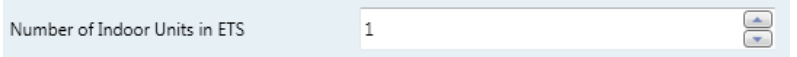

**Figure 4.5** Podrobnosti parametra

Če vnesete število naprav, ki je večje od maksimalnega števila, ki ga omogoča vaša licenca, boste prejeli opozorilo. To je le informacija in ne bo blokirala procesa konfiguracije. Konfiguracije z več konfiguriranih notranjih enot od tistih, ki jih omogoča licenca, se ne bodo pravilno prenesle.

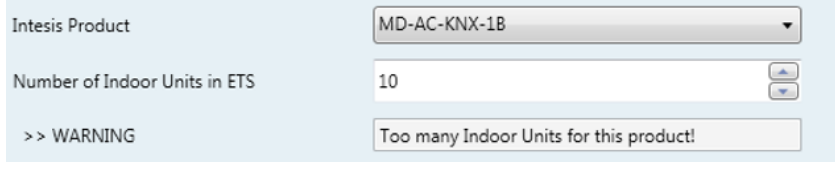

**Figure 4.6** Podrobnosti parametra

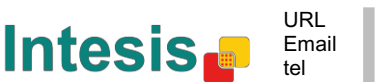

#### 4.1.4 Prvi status posodobljen na KNX

Ta parameter določa, kako hitro je status posodobljen na KNX. Odvisno od izbrane vrednosti bo za to dejanje določena večja ali manjša prioriteta. Ker je na voljo tako veliko parametrov, je pomembno da skrbno premislite, kako ta parameter nastaviti.

o Če je nastavljen na **"ASAP"**, bodo vse zadeve komunikacije statusa poslale svojo vrednost (če je to potrebno).

- o Če je nastavljen na **"Slow"**, bodo vse zadeve komunikacije statusa poslale svojo vrednost (če je to potrebno), vendar počasneje kot predhodna možnost (ASAP).
- o Če je nastavljen na **"Super Slow"**, bodo vse zadeve komunikacije statusa poslale svojo vrednost (če je to potrebno), vendar počasneje kot predhodna možnost (Slow).

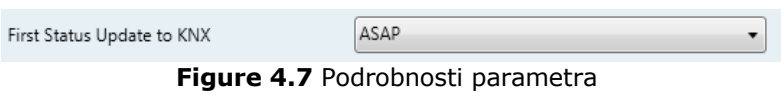

#### 4.1.5 Omogoči zadevo "Error Code [2byte]"

Ta parameter prikazuje/skriva zadevo za komunikacijo *Status\_ Error Code*, ki prikazuje napake notranje enote, ki so se pojavile v številčni obliki.

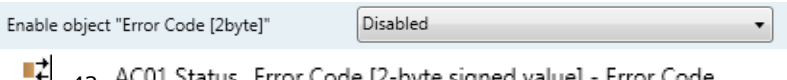

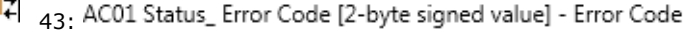

**Slika 4.8** Zadeva za komunikacijo in podrobnosti parametra

o Če je nastavljeno na **"Disabled"**, zadeva ne bo prikazana.

o Če je nastavljeno na **"Enabled"**, se bo pojavila zadeva *Status\_ Error Code [2byte signed value].*

> • To zadevo je možno prebrati, hkrati pa pošilja napako notranje enote, če se ta pojavi, v številčni obliki. Če je prikazana vrednost **"0"**, pomeni da ni napake.

#### 4.1.6 Omogoči zadevo "Error Text Code [14byte]

Ta parameter prikazuje/skriva zadevo za komunikacijo *Status\_ Error Text Code*, ki prikazuje napake notranje enote, ki so se pojavile v besedilni obliki.

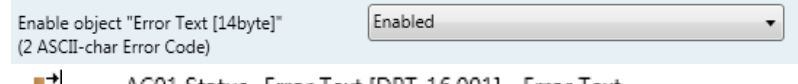

47 63: AC01 Status\_ Error Text [DPT\_16.001] - Error Text

**Slika 4.9** Zadeva za komunikacijo in podrobnosti parametra

- o Če je nastavljeno na **"Disabled"**, zadeva ne bo prikazana.
- o Če je nastavljeno na **"Enabled"**, se bo pojavila zadeva *Status\_ Error Text Code.*

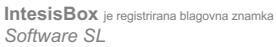

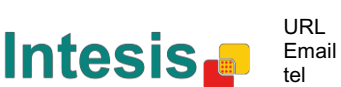

• To zadevo je možno prebrati, hkrati pa pošilja napako notranje enote, če se ta pojavi, v besedilni obliki. Prikazane napake so enake oblike v daljinskem upravljalniku in seznamu napak proizvajalca notranje enote. Če je vrednost zadeve prazna, pomeni da ni napake.

#### *4.2 Podporne funkcije AC*

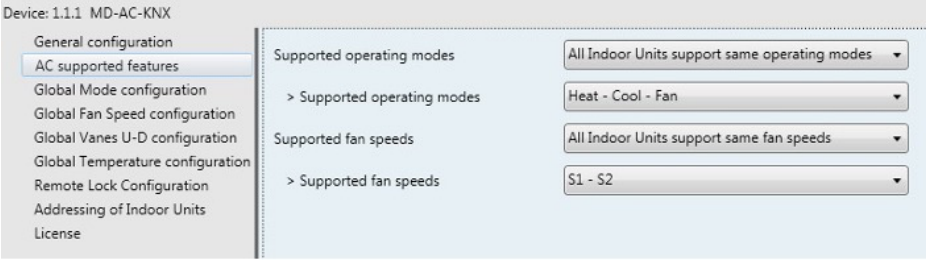

**Figure 4.10** Podrobnosti parametra

#### 4.2.1 Podporni načini delovanja

Ta parameter določa vse podporne načine delovanja notranje enote.

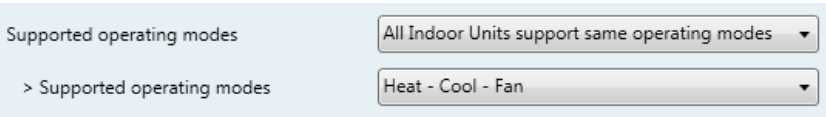

**Figure 4.11** Podrobnosti parametra

- o Če je nastavljeno na **"All Indoor Units support same operating modes"**, bodo podporni načini delovanja veljali za vse notranje enote.
- o Če je nastavljeno na **"Supported modes in each Indoor Unit might differ"**, boste morali izbrati podporne načine delovanje za vsako notranjo enote posebej.

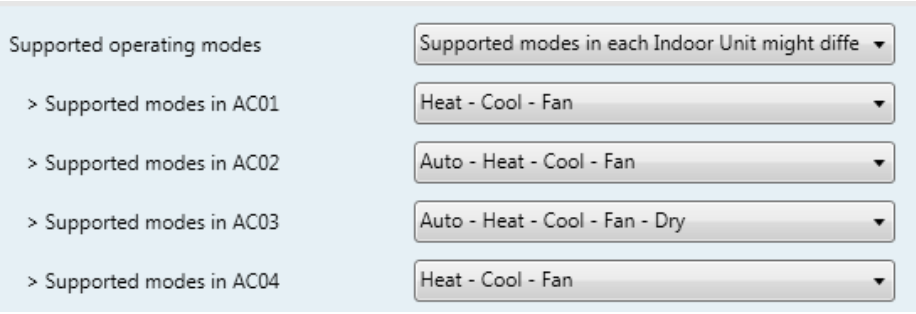

**Figure 4.12** Podrobnosti parametra

#### 4.2.2 Podporne hitrosti ventilatorja

Ta parameter določa vse podporne načine hitrosti ventilatorja notranje enote.

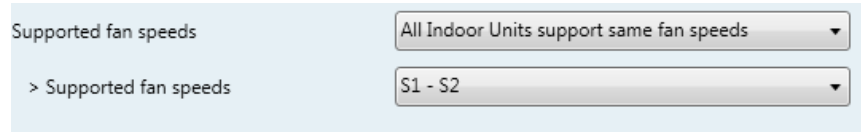

**Figure 4.13** Podrobnosti parametra

- o Če je nastavljeno na **"All Indoor Units support same fan speeds"**, bodo podporni načini delovanja veljali za vse notranje enote.
- o Če je nastavljeno na **"Supported fan speeds in each Indoor Unit might differ"**, boste morali izbrati podporne načine delovanja za vsako notranjo enote posebej.

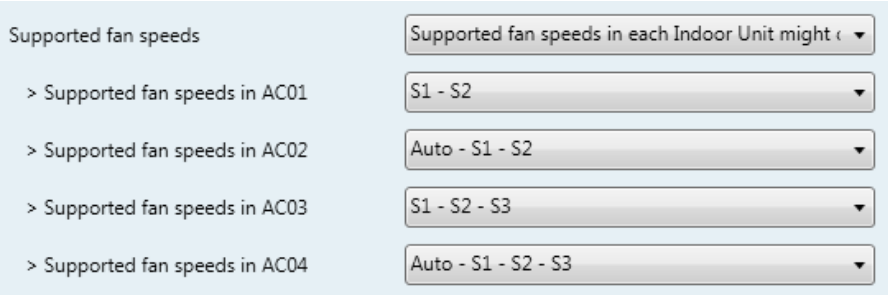

**Figure 4.14** Podrobnosti parametra

#### *4.3 Konfiguracija načina Global mode*

| Device: 1.1.1 MD-AC-KNX                                          |                                                                    |          |
|------------------------------------------------------------------|--------------------------------------------------------------------|----------|
| General configuration<br>AC supported features                   | Enable use of "Operating Mode" objects<br>(for control and status) | Disabled |
| Global Mode configuration                                        |                                                                    |          |
| Global Fan Speed configuration<br>Global Vanes U-D configuration | Enable use of "Mode Cool/Heat" objects<br>(for control and status) | Disabled |
| Global Temperature configuration<br>Remote Lock Configuration    | Enable use of +/- object for Mode                                  | Disabled |
| Addressing of Indoor Units<br>License                            | Enable use of bit-type Mode objects<br>(for control)               | Disabled |
|                                                                  | Enable use of bit-type Mode objects<br>(for status)                | Disabled |
|                                                                  | Enable use of Text object for Mode                                 | Disabled |

**Slika 4.15** Prikazno okno konfiguracije privzetega načina

Vsi parametri v tem razdelki so povezani z različnimi lastnostmi načinov in zadev za komunikacijo.

> 3: Control\_Mode [DPT\_20.105 - 1byte] - 0-Aut:1-Hea:3-Coo:9-Fan:14-Dry ■2 24: Status\_ Mode [DPT\_20.105 - 1byte] - 0-Aut;1-Hea;3-Coo;9-Fan;14-Dry

**r1 si** Byte tip zadeve za komunikacijo za Mode deluje z DTP\_20.105. Auto mode (samodejni način) bo omogočen z vrednostjo **"0"**, Heat mode (gretje) z vrednostjo **"1"**, Cool mode (hlajenje) z vrednostjo **"3"**, Fan mode (ventilator) z vrednostjo **"9"** in Dry mode (sušenje) z vrednostjo**"14"**.

#### 4.3.1 Omogoči uporabo zadev za "Operating mode"

Ta parameter prikazuje/skriva zadeve za komunikacijo nadzora in statusa načina delovanja *Control\_* in *Status\_ Mode Operating Mode*.

- ■2 2: Control\_Operating Mode [DPT\_20.102 1byte] 0-Aut;1-Com;2-Stan;3-Eco;4-Pro
- 23: Status\_ Operating Mode [DPT\_20.102 1byte] 0-Aut;1-Com;2-Stan;3-Eco;4-F

#### 4.3.2 Omogoči uporabo Mode Heat / Cool

Ta parameter prikazuje/skriva zadeve za komunikacijo nadzora in statusa načina gretja/hlajenja *Control\_* in *Status\_ Mode Cool/Heat*

- 4: Control\_Mode Cool/Heat [DPT\_1.100 1bit] 0-Cool;1-Heat
- 25: Status\_Mode Cool/Heat [DPT\_1.100 1bit] 0-Cool;1-Heat
- o Če je nastavljeno na **"Disabled"**, zadeve ne bodo prikazane.

o Če je nastavljeno na **"Enabled"**, bodo prikazane zadeve *Control\_* and *Status\_ Mode Cool/Heat*.

- Če je vrednost **"1"** poslana v zadevo za komunikacijo *Control\_* , bo v notranji enoti omogočen način **Heat mode** in zadeva *Status\_* bo to vrednost povrnila.
- Če je vrednost **"0"** poslana v zadevo za komunikacijo *Control\_* , bo v notranji enoti omogočen način **Cool mode** in zadeva *Status\_* bo to vrednost povrnila.

4.3.3 Omogoči zadevo + / - za Mode

Ta parameter prikazuje/skriva zadevo za komunikacijo *Control\_ Mode +/-*, ki omogoča spremembo načina notranje enote z uporabo dveh različnih vrst podatkovnih točk.

 $\blacksquare$  10. Control\_Mode +/- [DPT\_1.008 - 1bit] - 0-Up;1-Down

o Če je nastavljeno na **"Disabled"**, zadeva ne bo prikazana.

o Če je nastavljeno **"Enabled"**, so bosta pojavila parameter in zadeva *Control\_ Mode +/-.*

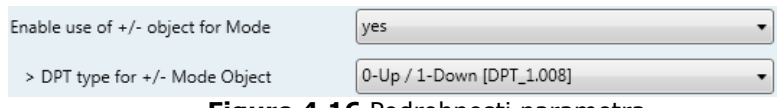

**Figure 4.16** Podrobnosti parametra

 $\triangleright$  Tip DPT za zadevo +/- Mode

Ta parameter omogoča izbiranje med podatkovnimi točkami **0-Gor (Up) / 1-Dol (Down) [DPT\_1.008]** in **0-Zmanjšaj (Decrease) / 1-Povečaj (Increase) [DPT\_1.007]** za zadevo *Control\_ Mode +/-*.

Intesis<sub>c</sub>

Zaporedje, ki ga je potrebno upoštevati v tej zadevi, je prikazano spodaj:

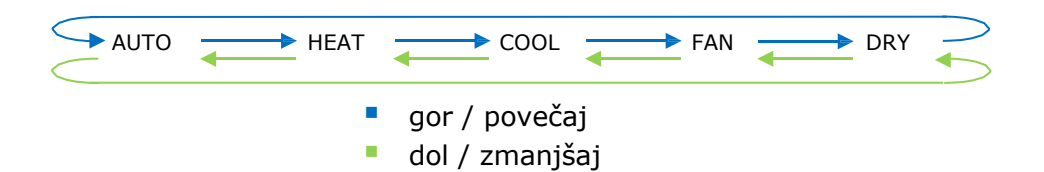

Upoštevajte, da je odvisno od vaše notranje enote, katere funkcije imate na voljo, saj načina samodejno (Auto) in sušenje (Dry) morda nista vključena.

#### 4.3.4 Omogoči uporabo zadev za bit-vrste zadev za Mode (za nadzor)

Ta parameter prikazuje/skriva bit vrste zadev za način nadzora *Control\_ Mode*.

■ 2 5: Control\_Mode Auto [DPT\_1.002 - 1bit] - 1-Set AUTO operating mode

6: Control\_Mode Heat [DPT\_1.002 - 1bit] - 1-Set HEAT operating mode

■[ 7 Control\_Mode Cool [DPT\_1.002 - 1bit] - 1-Set COOL operating mode

 $\mathbb{R}$  8. Control\_ Mode Fan [DPT\_1.002 - 1bit] - 1-Set FAN operating mode

 $\blacksquare$ , Control\_Mode Dry [DPT\_1.002 - 1bit] - 1-Set DRY operating mode

o Če je nastavljeno na **"no"**, zadeve ne bodo prikazane.

o Če je nastavljeno na **"yes"**, bodo prikazane zadeve za *Control\_ Mode* za Auto, Heat, Cool, Fan in Dry.

Za aktivacijo načina z uporabo teh zadev, je potrebno poslati vrednost **"1"**.

#### 4.3.5 Omogoči uporabo zadev za bit-vrste zadev za Mode (za status)

Ta parameter prikazuje/skriva bit-vrste zadev za način nadzora *Status\_ Mode*.

■ 26: Status\_ Mode Auto [DPT\_1.002 - 1bit] - 1-AUTO is active

27 >7. Status\_ Mode Heat [DPT\_1.002 - 1bit] - 1-HEAT is active

28: Status Mode Cool [DPT 1.002 - 1bit] - 1-COOL is active

29: Status\_ Mode Fan [DPT\_1.002 - 1bit] - 1-FAN is active

 $\blacksquare$  30. Status\_ Mode Dry [DPT\_1.002 - 1bit] - 1-DRY is active

o Če je nastavljeno na **"no"**, zadeve ne bodo prikazane.

o Če je nastavljeno na **"yes"** , bodo prikazane zadeve za *Status\_ Mode* za Auto, Heat, Cool, Fan in Dry.

Ko je omogočeno, se bo način povrnil na **"1"** preko bit-vrste zadeve.

#### 4.3.6 Omogoči zadevo Text za Mode

Ta parameter prikazuje/skriva zadevo za komunikacijo statusa načina besedila *Status\_ Mode Text*.

#### 31: Status\_ Mode Text [DPT\_16.001 - 14byte] - ASCII String

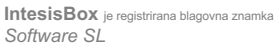

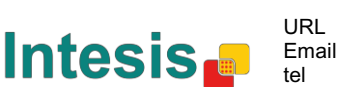

- o Če je nastavljeno na **"no"**, zadeva ne bo prikazana.
- o Če je nastavljeno na **"yes"**, se bo pojavila zadeva *Status\_ Mode Text.* Hkrati bo v parametrih prikazanih pet polj besedil, po eden za vsak način posebej, ki bo omogočal spremembo prikazanega besedilnega niza z načinom *Status\_ Mode Text*, ko spreminjamo način.

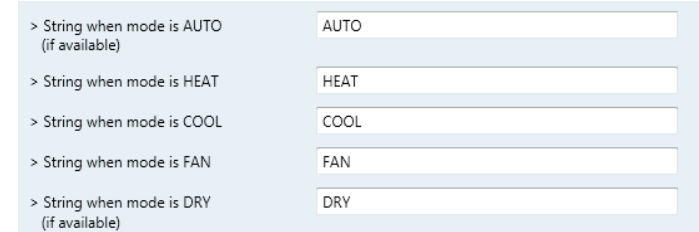

**Figure 4.17** Podrobnosti parametra

#### *4.4 Prikazno okno konfiguracije hitrosti ventilatorja*

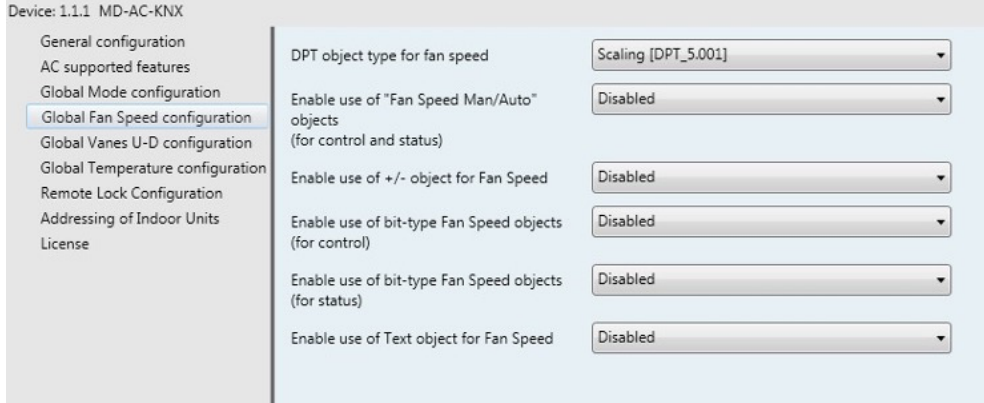

**Slika 4.18** Prikazno okno konfiguracije privzete hitrosti ventilatorja

Vsi parametri v tem razdelku so povezani z lastnostmi in zadevami za komunikacijo Fan Speed.

#### 4.4.1 DPT tip zadeve za hitrost ventilatorja

S tem parametrom je mogoče spremeniti DPT za byte-vrsto zadev za komunikacijo za nadzor in status hitrosti ventilatorja *Control\_ Fan Speed* in *Status\_ Fan Speed.* Možno je izbrati Datapoints Scaling (DPT\_5.001) in Enumerated (DPT\_5.010)

**OPOMBA:** Ne pozabite, da se hitrosti ventilatorja (Fan Speed) izberejo v zavihku podpornih funkcij AC (glej razdelek 4.2.2).

o Če se izbere **"Enumerated [DPT 5.010]"**, se pojavijo zadeve za komunikacijo *Control\_ Fan Speed* in *Status\_ Fan Speed* za to DPT (podatkovno točko). Te zadeve bodo različne, odvisno od števila izbranih hitrosti ventilatorja.

■기 11. Control\_ Fan Speed [DPT\_5.010] - Speed values: 1,2 || 1,2,3

■  $\sharp$  32: Status\_ Fan Speed [DPT\_5.010] - Speed values: 1,2 || 1,2,3

© Intesis Software S.L. - Vse pravice pridržane Te informacije se lahko spremenijo brez predhodnega obvestila. **IntesisBox** je registrirana blagovna znamka

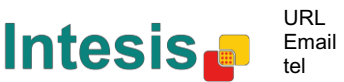

Če je izbrana ta DPT z 2 hitrostma ventilatorja:

Prva hitrost ventilatorja bo izbrana, če je vrednost **"1"** poslana v zadevo *Control\_* . Druga hitrost ventilatorja bo izbrana s pošiljanjem vrednosti **"2"**.

Zadeva *Status\_* bo vedno povrnila vrednost izbrane hitrosti ventilatorja.

Če je izbrana ta DPT s 3 hitrostmi ventilatorja:

Prva hitrost ventilatorja bo izbrana, če je vrednost **"1"** poslana v zadevo *Control\_* . Druga hitrost bo izbrana s pošiljanjem vrednosti **"2"**, in zadnja s pošiljanjem vrednosti **"3"**.

Zadeva *Status\_* bo vedno povrnila vrednost izbrane hitrosti ventilatorja.

- *Pomembno: V obeh primerih velja, da če je vrednost "0" poslana v zadevo Control\_ , bo izbrana minimalna hitrost ventilatorja. Če je vrednost višja od "2" (v primeru 2 hitrosti) ali višja od "3" (v primeru 3 hitrosti) in poslana v Control\_ object, potem bo izbrana maksimalna hitrost ventilatorja.*
- o Če se izbere **"Scaling [DPT 5.001]"**, se pojavijo zadeve za komunikacijo *Control\_ Fan Speed* in *Status\_ Fan Speed* za to DPT (podatkovno točko). Te zadeve bodo različne, odvisno od števila izbranih hitrosti ventilatorja.

Če je izbrana ta DPT z 2 hitrostma ventilatorja:

 $\|2\|_{11}$ . Control\_ Fan Speed [DPT\_5.001] - Thresholds: 75% || 50% and 83%

■<a>2]</a>, Status\_ Fan Speed [DPT\_5.001] - 50% and 100% || 33%, 66% and 100%

Če je vrednost med **0%** in **74%** poslana v zadevo *Control\_* , bo izbrana prva hitrost ventilatorja.

Če je vrednost med **75%** in **100%** poslana v zadevo *Control\_* , bo izbrana druga hitrost ventilatorja.

Zadeva *Status\_* bo povrnila **50%** za prvo hitrost ventilatorja in **100%** za drugo.

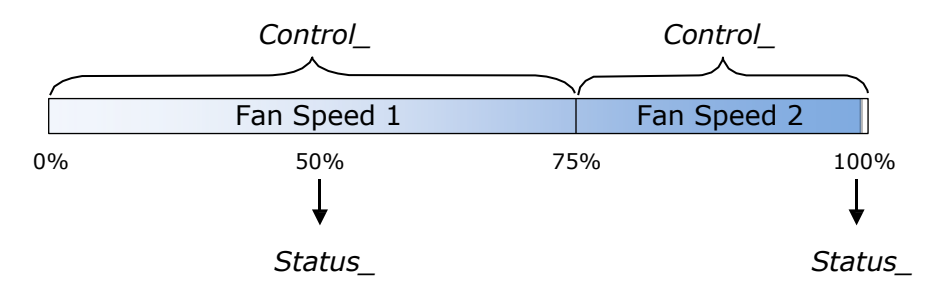

#### Če je izbrana ta DPT s 3 hitrostmi ventilatorja:

 $\|$  12. Control\_ Fan Speed / 3 Speeds [DPT\_5.001 - 1byte] - Thresholds: 50% and 83%

 $\|$  52. Status\_ Fan Speed / 3 Speeds [DPT\_5.001 - 1byte] - 33%, 66% and 100%

**Intesis** 

URL Email tel

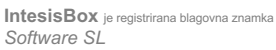

Če je vrednost med **0%** in **49%** poslana v zadevo *Control\_* , bo izbrana prva hitrost ventilatorja.

Če je vrednost med **50%** in **83%** poslana v zadevo *Control\_* , bo izbrana druga hitrost ventilatorja.

Če je vrednost med **84%** in **100%** poslana v zadevo *Control\_* , bo izbrana tretja hitrost ventilatorja.

Zadeva *Status\_* bo povrnila **33%,** ko je izbrana prva hitrost, **67%** za drugo in **100%** za tretjo.

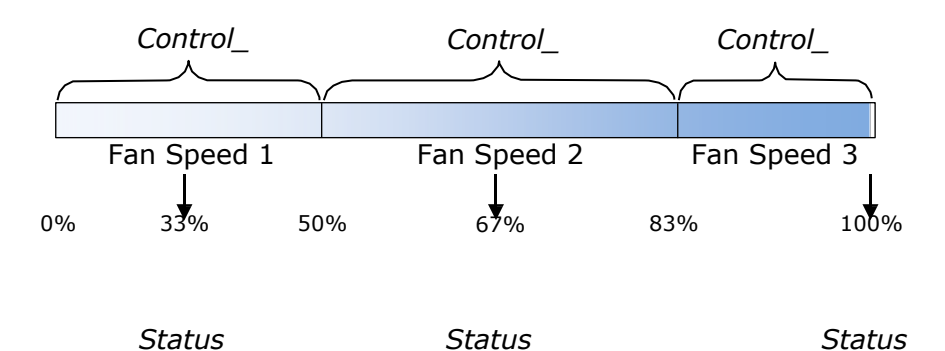

#### 4.4.2 Omogoči uporabo zadeve + / - za Fan Speed

Ta parameter prikazuje/skriva zadevo za komunikacijo *Control\_ Fan Speed +/-*, ki omogoča povečanje/zmanjšanje hitrosti ventilatorja notranje enote z uporabo dveh različnih vrst podatkovnih točk.

 $\begin{bmatrix} 1 \\ 16 \end{bmatrix}$  Control\_ Fan Speed +/- [DPT\_1.008 - 1bit] - 0-Up;1-Down

- o Če je nastavljeno **"no"**, zadeva ne bo prikazana.
- o Če je nastavljeno **"yes"**, se bosta pojavila parameter in zadeva *Control\_ Fan Speed +/-.*

| Enable use of +/- object for Fan Speed | Enabled                             |
|----------------------------------------|-------------------------------------|
| > Fan speed +/- operation              | 0-Decrease / 1-Increase [DPT_1.007] |
| > Sequence for +/- object              | Auto > $S1 > S2 >  > SN$            |

**Figure 4.19** Podrobnosti parametra

 $\triangleright$  Fan speed +/- operation

Ta parameter omogoča izbiranje med podatkovnimi točkami **0-Gor (Up) / 1-Dol (Down) [DPT\_1.008]** in **0-Zmanjšaj (Decrease) / 1-Povečaj (Increase) [DPT\_1.007]** za zadevo *Control\_ Fan Speed +/-*.

> URL Email tel

 $\triangleright$  Sequence for +/- object

Ta parameter omogoča izbiro med različnimi načini, ki so na voljo:

**Intesis** 

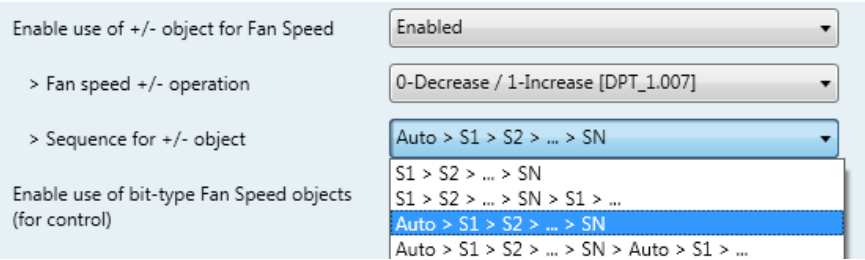

#### • **S1>S2>….>SN**

Izberite to možnost, če nimate načina Auto mode in ne želite, da je omogočeno neprekinjeno zaporedno delovanje.

#### • **S1>S2>….>SN>S1>…**

Izberite to možnost, če nimate načina Auto in želite, da je omogočeno neprekinjeno zaporedno delovanje.

#### • **Auto>S1>S2>….>SN**

Izberite to možnost, če imate način Auto mode in ne želite, da je omogočeno neprekinjeno zaporedno delovanje.

#### • **Auto>S1>S2>….>SN>Auto>S1>…**

Izberite to možnost, če imate način Auto mode in želite, da je omogočeno neprekinjeno zaporedno delovanje.

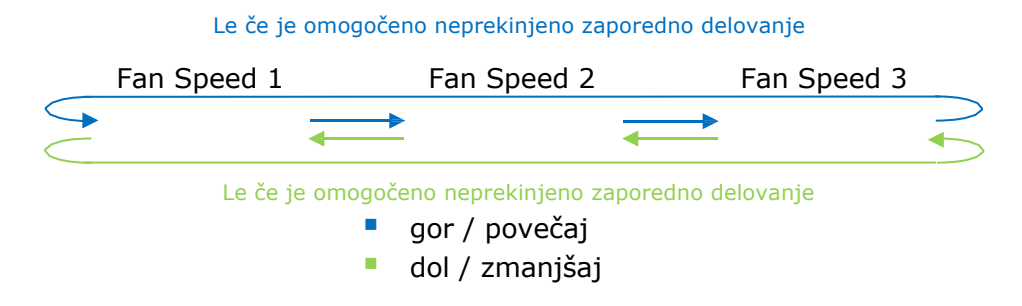

#### 4.4.3 Omogoči uporabo zadev za bit-vrste zadev za Fan Speed (za nadzor)

Ta parameter prikazuje/skriva bit-vrste zadev za način nadzora hitrosti ventilatorja *Control\_ Fan Speed*.

- $\|$  13. Control\_Fan Speed 1 [DPT\_1.002 1bit] 1-Set Fan Speed 1
- $\|\cdot\|_{1.4}$ . Control\_ Fan Speed 2 [DPT\_1.002 1bit] 1-Set Fan Speed 2
- $\|\cdot\|_{15}$ . Control\_ Fan Speed 3 [DPT\_1.002 1bit] 1-Set Fan Speed 3
- o Če je nastavljeno na **"no"**, zadeve ne bodo prikazane.
- o Če je nastavljeno na **"yes"**, se bodo pojavile zadeve *Control\_ Fan Speed* za Speed 1, Speed 2 in Speed 3 (če je na voljo). Za aktivacijo hitrosti ventilatorja z uporabo teh zadev, je potrebno poslati vrednost **"1"**.
- 4.4.4 Omogoči uporabo zadev za bit-vrste zadev za Fan Speed (za status)

Ta parameter prikazuje/skriva bit-vrste zadev za način statusa hitrosti ventilatorja *Status\_ Fan Speed*.

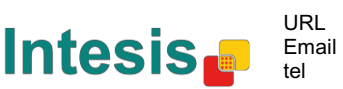

- $\downarrow$  34: Status Fan Speed 1 [DPT 1.002 1bit] 1-Fan in speed 1
- 35: Status\_ Fan Speed 2 [DPT\_1.002 1bit] 1-Fan in speed 2
- 36: Status\_Fan Speed 3 [DPT\_1.002 1bit] 1-Fan in speed 3
- o Če je nastavljeno na **"no"**, zadeve ne bodo prikazane.
- o Če je nastavljeno na **"yes"**, se bodo pojavile zadeve za status hitrosti ventilatorja *Status\_ Fan Speed* za Speed 1, Speed 2 in Speed 3 (če je na voljo). Ko je omogočena Hitrost ventilatorja, je vrednost **"1"** povrnjena preko bit-vrste zadeve.

#### 4.4.5 Omogoči uporabo zadeve Text za Fan Speed

Ta parameter prikazuje/skriva zadevo za komunikacijo statusa načina besedila hitrosti ventilatorja *Status\_ Fan Speed Text*.

 $\|\cdot\|_{27}$ . Status\_ Fan Speed Text [DPT\_16.001 - 14byte] - ascii string

- o Če je nastavljeno na **"no"**, zadeva ne bo prikazana.
- o Če je nastavljeno na **"yes"**, se bo pojavila zadeva *Status\_ Fan Speed Text.* Ravno tako bodo v parametrih prikazana dva (ali trije, odvisno od števila izbranih hitrosti ventilatorja) besedilna polja, eden za vsako hitrost ventilatorja, ki bodo omogočala spremembo besedilnega niza, ki ga prikazuje *Status\_ Fan Speed Text* pri spremembi hitrosti ventilatorja.

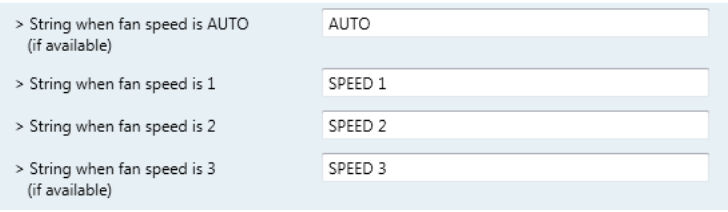

#### **Figure 4.20** Podrobnosti parametra

#### *4.5 Konfiguracija Global Vanes U-D*

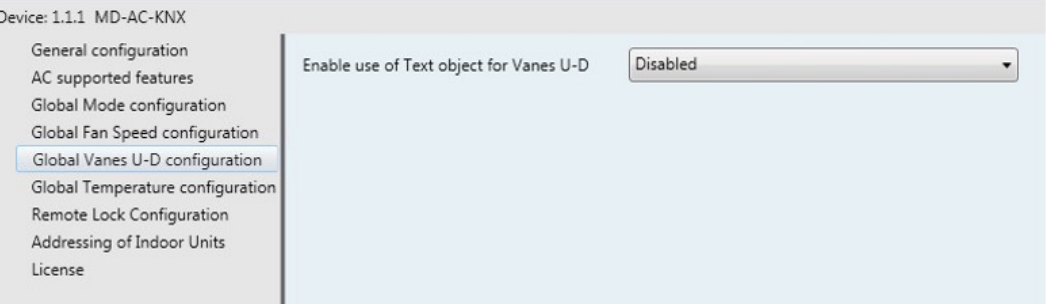

**Slika 4.21** Prikazno okno konfiguracije lopatic gor-dol

Vsi parametri v tem razdelku so povezani z lastnostmi in zadevami za komunikacijo lopatic.

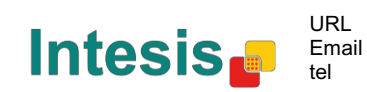

#### 4.5.1 Omogoči uporabo zadeve Text za Vanes U-D

Ta parameter omogoča izbiro, ali želite uporabiti zadevo besedila Text za določanje položaja lopatic (gor-dol)(U-D).

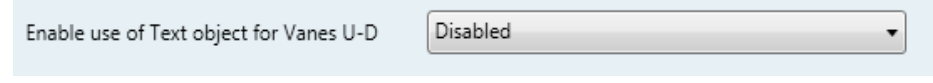

**Figure 4.22** Podrobnosti parametra

o Če je nastavljeno **"Disabled"** , bodo prikazane le zadeve za komunikacijo Up-Down Vanes (Lopatice gor-dol).

■기 17: Control\_ Vanes U-D Swing [DPT\_1.002 - 1bit] - 0-Off;1-Swing

<sup>■2</sup> 38: Status\_Vanes U-D Swing [DPT\_1.002] - 0-Stop;1-Swing

o Če je nastavljeno na **"Enabled"** , bodo prikazani parametri in zadeve za komunikacijo (če je omogočeno v prikaznem oknu za parametre) za Up-Down Vanes (Lopetica gor-dol).

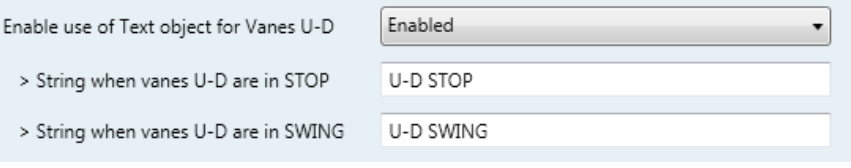

39. Status\_ Vanes U-D Text [DPT\_16.001] - Vanes Text

 *Pomembno: Preberite dokumentacijo vaše notranje enote, preverite če imate vključeno funkcijo Up-Down Vanes.*

### *4.6 Konfiguracija načina Global temperature*

| General configuration<br>AC supported features | Enable use of +/- object for Setpoint<br>Ambient temp. ref. is provided from KNX | <b>Disabled</b> |  |
|------------------------------------------------|----------------------------------------------------------------------------------|-----------------|--|
| Global Mode configuration                      |                                                                                  | Disabled        |  |
| Global Fan Speed configuration                 | (carefully read User Guide if enabled)                                           |                 |  |
| Global Vanes U-D configuration                 |                                                                                  |                 |  |
| Global Temperature configuration               |                                                                                  |                 |  |
| Remote Lock Configuration                      |                                                                                  |                 |  |
| Addressing of Indoor Units                     |                                                                                  |                 |  |
|                                                |                                                                                  |                 |  |

**Slika 4.23** Prikazno okno konfiguracije privzete temperature

Vsi parametri v tem razdelku so povezani z lastnostmi in zadevami za komunikacijo temperature.

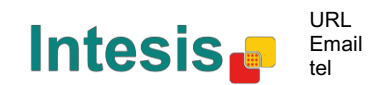

#### 4.6.1 Omogoči zadevo + / - za Setpoint

Ta parameter prikazuje/skriva zadevo za komunikacijo *Control\_ Setpoint Temp +/-*, ki omogoča spremembo temperature notranje enote z uporabo dveh različnih vrst podatkovnih točk.

■[2] <sub>10</sub>. Control\_ Setpoint Temp +/- [DPT\_1.008 - 1bit] - 0-Up;1-Down

- o Če je nastavljeno na **"no"**, zadeva ne bo prikazana.
	- o Če je nastavljeno **"yes"**, se bosta pojavila nov parameter in zadeva *Control\_ Setpoint Temp +/-.*

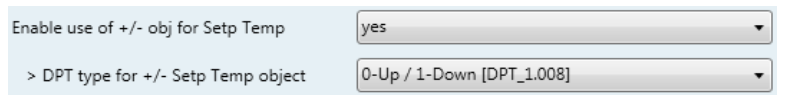

**Figure 4.24** Podrobnosti parametra

 $\triangleright$  Tip DPT za zadevo +/- Setp Temp

Ta parameter omogoča izbiranje med podatkovnimi točkami **0-Gor (Up) / 1-Dol (Down) [DPT\_1.008]** in **0-Zmanjšaj (Decrease) / 1-Povečaj (Increase) [DPT\_1.007]** za zadevo *Control\_ Setpoint Temp +/-*.

(Spodnja meja) **16ºC** 17ºC … 31ºC **32ºC** (Zgornja meja) gor / povečaj " dol / zmanjšaj

#### 4.6.2 KNX zagotavlja Ambient Ref. Temp.

Ta parameter prikazuje/skriva zadevo za komunikacijo nadzora temperature okolja *Control\_ Ambient Temperature*, ki vam omogoča referenčno temperaturo okolja, ki jo ponuja naprava KNX.

 $\|\vec{\boldsymbol{\cdot}}\|_{20}$ . Control\_Ambient Temperature [DPT\_9.001 - 2byte] - °C

- o Če je nastavljeno na **"no"**, zadeva ne bo prikazana.
- o Če je nastavljeno na **"yes"**, se bo pojavila zadeva *Control\_ Ambient Temperature.* Če želite omogočiti, da bo temperatura, ki ji zagotavlja senzor KNX referenčna temperatura okolja za klimatsko napravo. Potem se uporabi naslednja formula za izračun prave *Control\_ Setpoint Temperature*, poslane enoti AC:

"AC Setp. Temp" = "Ambient ref. Temp" - ("KNX Amb. Temp." - "KNX Setp Temp.")

- AC Setp. Temp: nastavljena temperatura notranje enote AC
- Ambient Ref. Temp: povrnjena temperatura notranje enote AC
- KNX Amb. Temp.: temperatura okolja, ki jo zagotavlja KNX
- KNX Setp. Temp: nastavljena temperatura, ki jo zagotavlja KNX

Za primer upoštevajte naslednjo situacijo:

Uporabnik želi: **19ºC** ("KNX Setp. Temp*.*") Uporabnikov senzor (KNX senzor) prebere: **21ºC** ("KNX Amb Temp*.*") Prebrana temperatura okolja, ki jo prebere sistem Kaysun je: **24ºC** ("Ambient Ref. Temp")

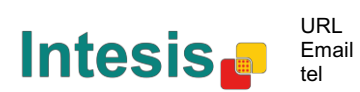

V tem primeru bo končna nastavljena temperatura, ki jo bo MD-AC-KNX-1B/16/64 poslal notranji enoti (prikazano v "Setp. Temp*.*") postala 24ºC – (21ºC - 19ºC) = **22ºC**. To bo točka nastavitve, ki jo bo dejansko zahtevala enota Keysun.

Ta formula se uporabi tako, ko se bosta zadevi *Control\_ Setpoint Temperature*  and *Control\_ Ambient Temperature* izpisali vsaj enkrat od montaže KNX. Po tem ostane nespremenjeno.

Upoštevajte, da bo ta formula notranjo enoto AC vedno vodila v *pravo* smer, ne glede na način delovanja (Heat, Cool ali Auto).

#### *4.7 Konfiguracija zaklepanje na daljavo*

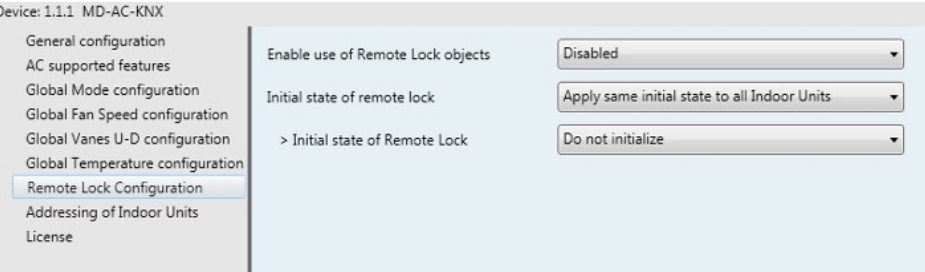

**Figure 4.25** Podrobnosti parametra

Vsi parametri v tem razdelku so povezani z vsako enoto AC in ukazi daljinskega upravljalnika.

#### 4.7.1 Omogoči zadeve Remote Lock

Ta parameter se uporablja za prikazovanje ali skrivanje zadev zaklepanja na daljavo v zvezi z vsako notranjo enoto.

> ■ 21 AC01 Control\_ Remote Lock On/Off [DPT\_1.003] - 0-Disable;1-Enable 45 AC01 Status Remote Lock On/Off [DPT\_1.003] - 0-Disable;1-Enable

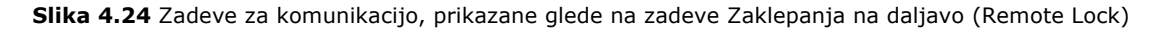

#### 4.7.2 Začetni status zaklepanja na daljavo

Ta parameter določa status zaklepanja na daljavo za začetek prehoda.

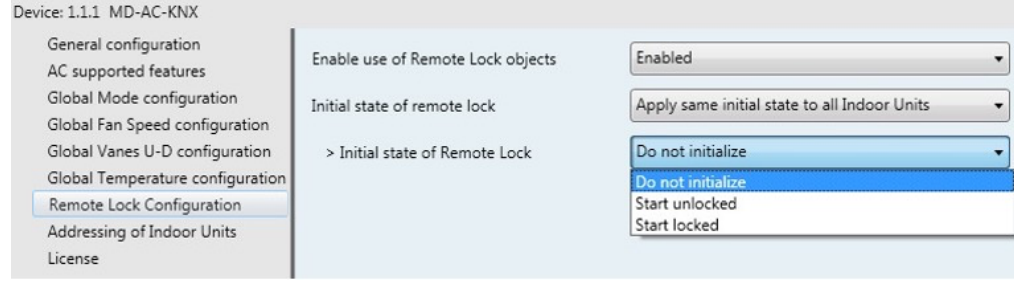

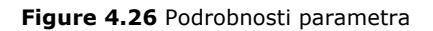

o Če je nastavljeno na **"Apply same initial state to all Indoor Units"**, bo enak začetni status uporabljen pri vseh notranjih enotah.

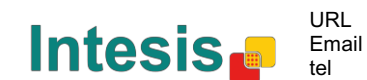

o Če je nastavljeno na **"Initial state for each Indoor Unit might differ"**, bo za vsako posamezno notranjo enoto določen različen začetni status.

V obeh primerih imamo 3 začetne statuse:

- Do not initialize: MD-AC-KNX-1B/16/64 ne bo spremenil trenutnega status, ko se bo vhod ponovno zagnal.
- Start Unlocked: MD-AC-KNX-1B/16/64 bo nastavil zaklepanje na daljavo na "unlocked (odklenjeno)", ko se bo vhod ponovno zagnal.

• Start Locked: MD-AC-KNX-1B/16/64 bo nastavil zaklepanje na daljavo na "locked (zaklenjeno)", ko se bo vhod ponovno zagnal.

#### *4.8 Naslavljanje notranjih enot*

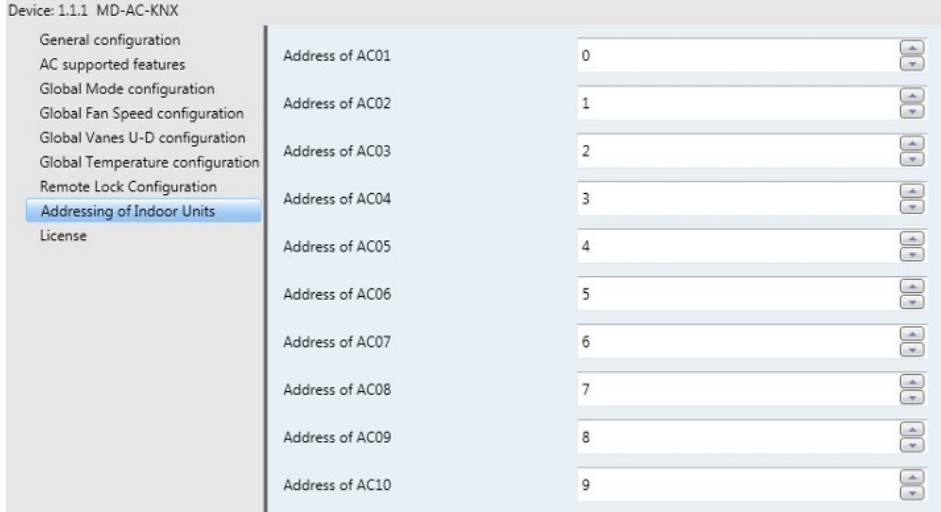

**Figure 4.27** Podrobnosti parametra

V tem razdelku boste lahko spreminjali naslavljanje AC za vsako enoto AC v konfiguraciji.

#### *4.9 Licenca*

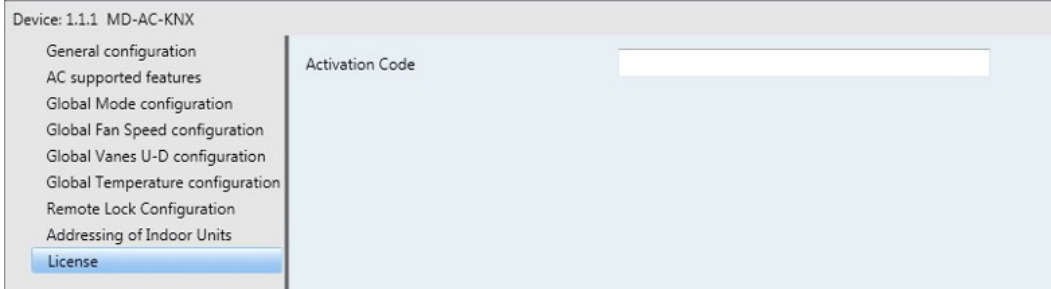

**Figure 4.28** Podrobnosti parametra

Uporabite ta razdelek za vnos migracijske kode v primeru, da morate posodobiti svojo škatlo iz druge različice, ki je različna tovarniški.

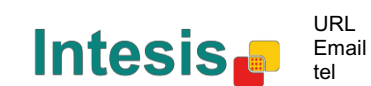

## **5 Specifikacije**

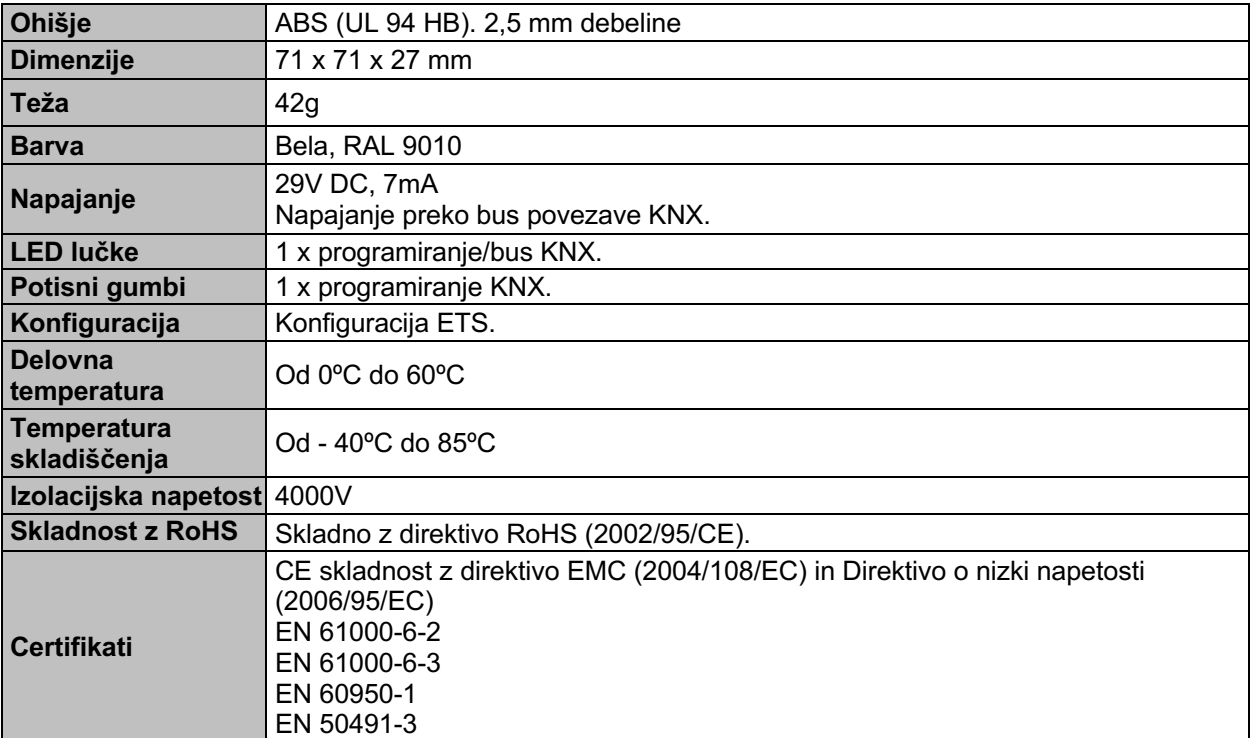

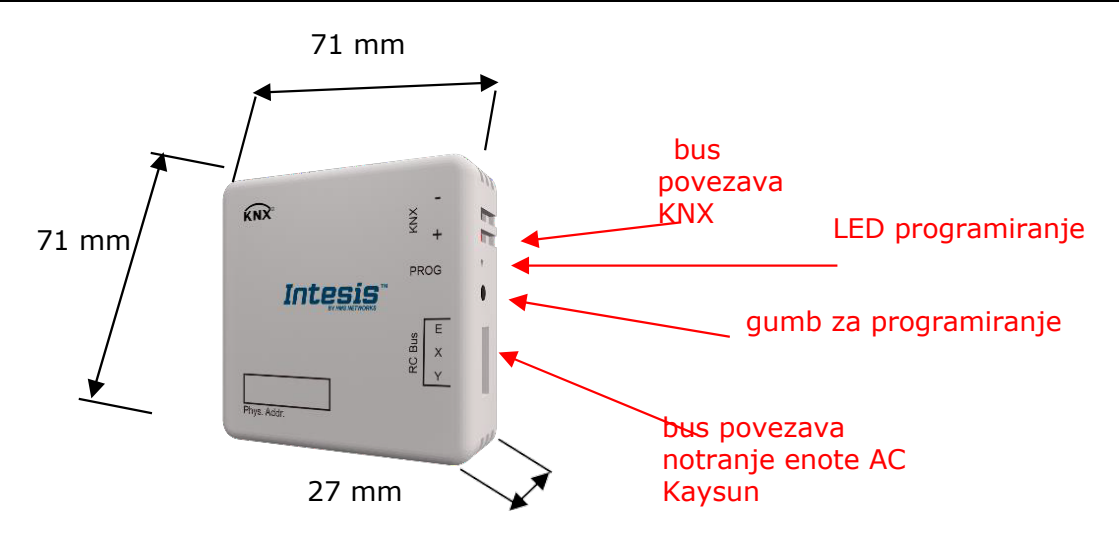

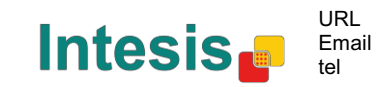

## **6 Združljivost tipov enot AC.**

Seznam notranjih enot Keysun, združljivih s MD-AC-KNX-1B/16/64 in njihovimi funkcijami je možno najti na:

https://www.intesis.com/docs/compatibilities/inxxxmid0xxi000\_compatibility

## **7 Kode napake**

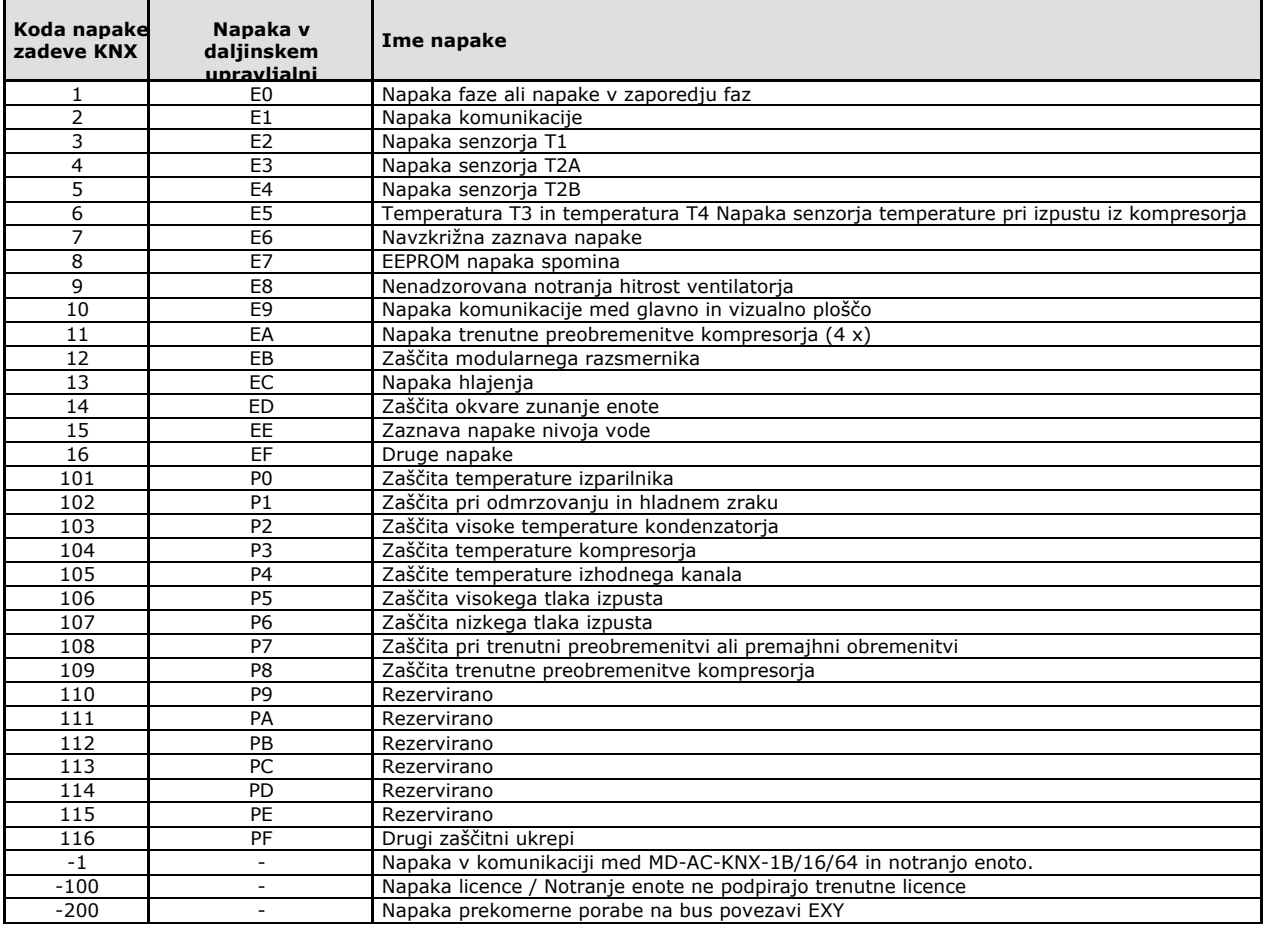

V primeru, da zaznate napako, ki je ni na seznamu, za več informacij o pomenu napake kontaktiraje najbližjo tehnično službo Kaysun

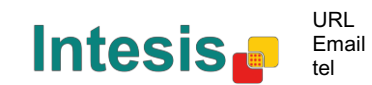

## **Priloga A – Tabela zadev za komunikacijo**

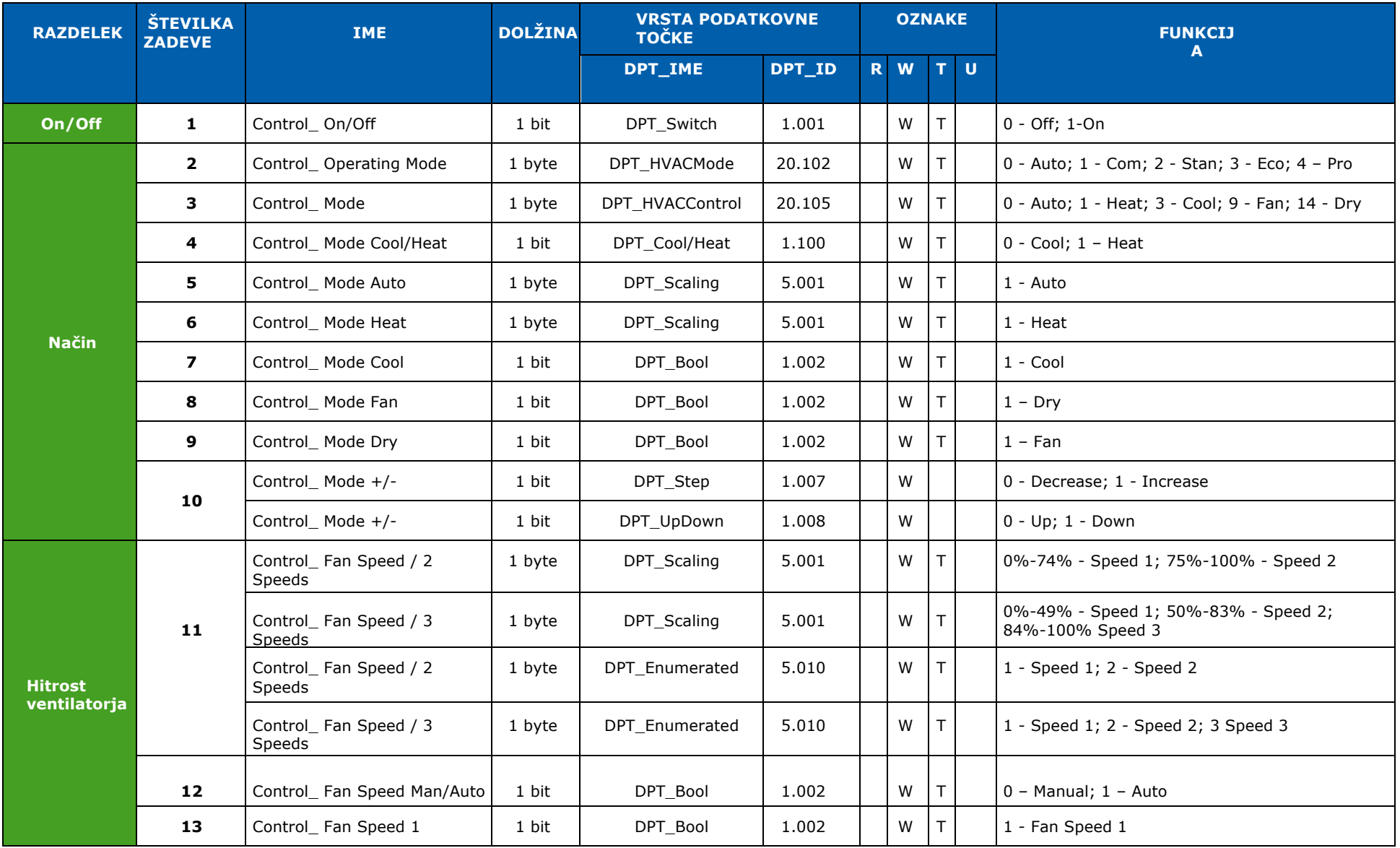

© Intesis Software S.L. - Vse pravice pridržane

Te informacije se lahko spremenijo brez predhodnega obvestila.

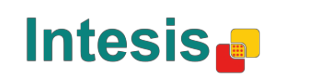

URL Email tel

**Navodila za uporabo** 

**r1 si**

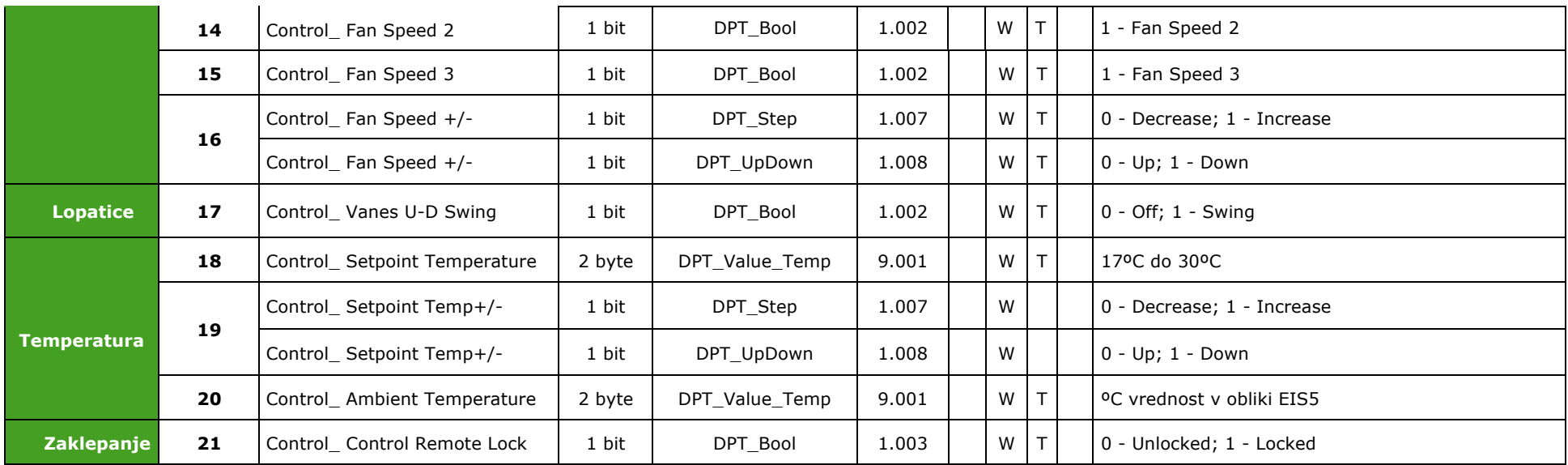

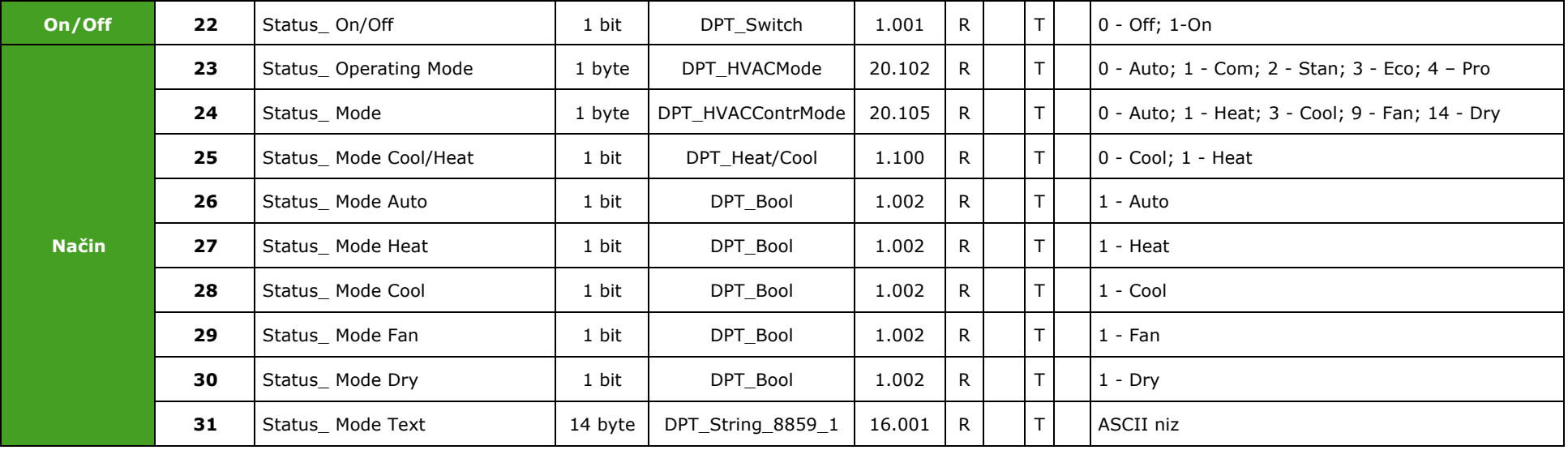

© Intesis Software S.L. - Vse pravice pridržane Te informacije se lahko spremenijo brez predhodnega obvestila.

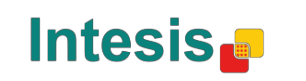

http://www.intesis.com info@intesis.com +34 938047134

URL Email tel

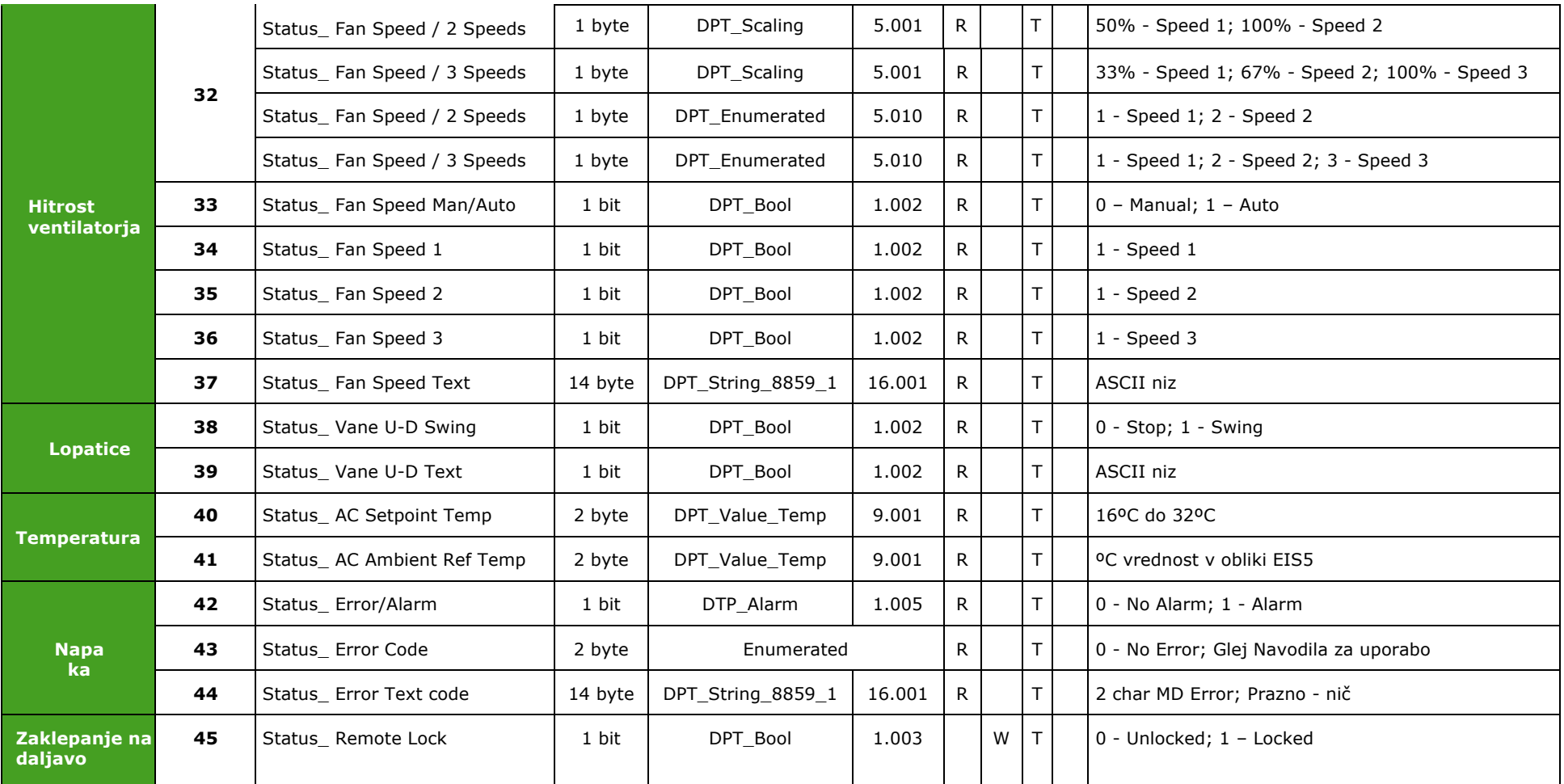

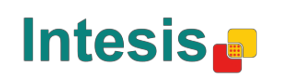

# Frigicoll

**OFICINA CENTRAL** Blasco de Garay, 4-6 08960 Sant Just Desvern **Barcelona** Tel. 93 480 33 22 http://www.frigicoll.es

**BUREAU CENTRAL** Parc Silic-Immeuble Panama 45 rue de Villeneu 94150 Rungis Tél. +33 9 80 80 15 14 http://www.frigicoll.es